## **x20.1 Install DocIQ with Sync**

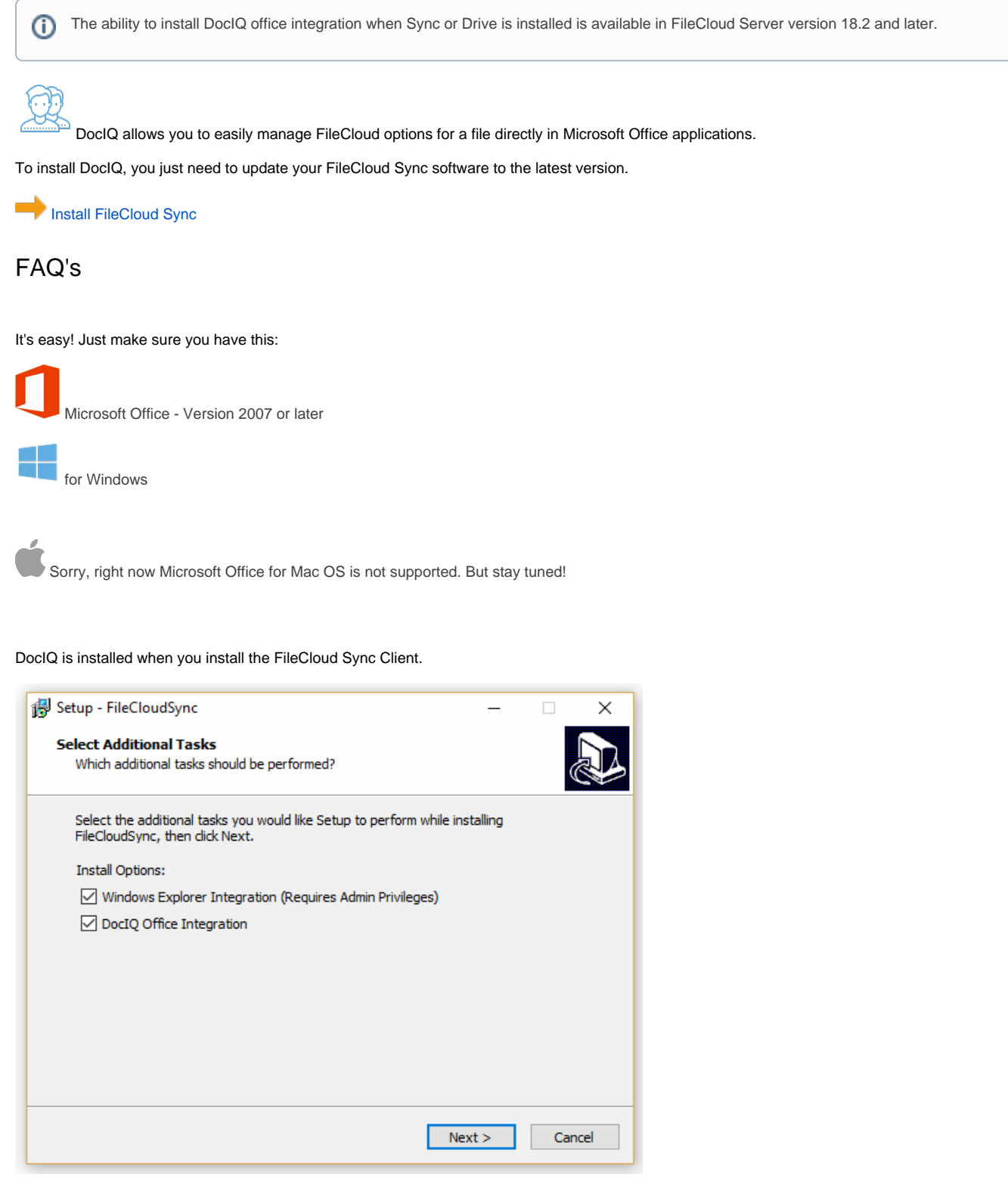

By default, the option is selected, so all you have to do is:

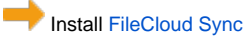

If you have the latest version of Sync and now want to add the DocIQ Integration, you just have to re-run the Sync installation wizard.

You don't have to uninstall Sync first and you won't loose any account mapping configurations after re-running the wizard.

[Install FileCloud Sync](https://www.filecloud.com/supportdocs/display/NT/x20.1+Install+FileCloud+Sync)

DocIQ is installed in the following folder:

program files(x86) / DocIQ